# Optimizing the Oracle® Solaris Desktop for a Multi-User Environment

July 2014

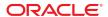

This article helps Oracle Solaris 11 system administrators to understand how to optimize the Oracle Solaris 11 desktop for a multiuser environment.

This article provides the following information:

- "Overview of Desktop Optimizations" on page 2
- "Installing Desktop Optimization Packages" on page 3
- "Enabling Desktop Optimizations" on page 4
- "group/feature/multi-user-desktop IPS Package" on page 4
- "application/gconf/multi-user-desktop SMF Service" on page 5
- "Customizing Desktop Preferences" on page 5
- "Removing Optimization Packages" on page 9
- "Desktop Preferences" on page 10

# **Overview of Desktop Optimizations**

In a multiuser environment, you can setup a server such that it provides desktop environments to multiple clients, such as Sun Ray clients or VNC viewers. The desktop environment provided to clients can be optimized for better performance and usability. The optimizations for the desktop environment are available in the <code>group/feature/multi-user-desktop</code> image packaging system (IPS) package. You must install this IPS package on the server to enable optimizations for the desktop.

When you install the IPS package, the values of some of the desktop preferences are modified. The modified values override the default desktop preference values. To know about desktop preferences that are modified, see "Desktop Preferences" on page 10.

The following example describes the benefit of overriding the default value of the /apps/nautilus/preferences/show image thumbnails desktop preference.

| Desktop Preference                               | Overridden<br>Value | Default Value | Benefit                                                                                                    |
|--------------------------------------------------|---------------------|---------------|----------------------------------------------------------------------------------------------------|
| /apps/nautilus/preferences/show_image_thumbnails | NEVER               | local_only    | If the value is NEVER, the thumbnail of an image file is not displayed. As a result, performance is improved because the I/O operations are reduced that are otherwise required to display a thumbnail. |

To enable desktop optimizations, you must install the group/feature/multi-user-desktop IPS package and enable the application/gconf/multi-user-desktop SMF (Service Management Facility) service. For information on how to install the IPS package and enable optimizations, see "Installing Desktop Optimization Packages" on page 3.

After the optimizations are enabled, any user who logs in to the server is provided with the optimized desktop environment. The login process for a user takes less time because of the following reasons:

- Several administrative applications that are not useful to a standard user are not loaded.
- Several graphic and CPU-intensive applications are not loaded.

The following optimizations are provided by the group/feature/multi-user-desktop IPS package:

GConf based optimizations – Are managed by using the GConf framework.

Optimizations for the Mozilla Firefox – Are specific to the Mozilla Firefox web browser.

For information about how to change the desktop preferences, see "Customizing Desktop Preferences" on page 5.

**Note -** In this document, the terms "standard user" and "user" are used interchangeably and they refer to a user who is not a system administrator.

# **Installing Desktop Optimization Packages**

The group/feature/multi-user-desktop IPS package contains the optimization packages for the desktop environment. To install this package, it is recommended that you use a text-based installation of the Oracle Solaris 11 operating system.

You can install the IPS package in any one of the following boot environments:

- Active boot environment
- New boot environment

# ▼ How to Install the group/feature/multi-user-desktop IPS Package in the Active Boot Environment

When you install the IPS package in the active boot environment, the active boot environment is modified and a backup boot environment is created.

- Log in as a privileged user.
- Install the group/feature/multi-user-desktop package.

\$ pkg install group/feature/multi-user-desktop

Reboot the system.

\$ reboot

After the package is installed, the desktop optimizations are available in the active boot environment. Now you must enable optimizations. To enable optimizations, see "Enabling Desktop Optimizations" on page 4.

# ▼ How to Install the group/feature/multi-user-desktop IPS Package in a New Boot Environment

When you install the IPS package in a new boot environment, the active boot environment is not modified and the package is installed in a new boot environment.

- Log in as a privileged user.
- 2. Create a new boot environment by using the beadm command.

\$ beadm create beName

#### 3. Mount the newly created boot environment to a temporary location.

\$ beadm mount beName /tmp/beName

#### 4. Install the group/feature/multi-user-desktop package.

\$ pkg -R /tmp/beName install group/feature/multi-user-desktop

#### Activate the new boot environment .

\$ beadm activate beName

#### Reboot the system.

\$ reboot

After the package is installed, the desktop optimizations are available in the new boot environment. Now you must enable optimizations. To enable optimizations, see "Enabling Desktop Optimizations" on page 4.

# **Enabling Desktop Optimizations**

To enable optimizations, enable the application/gconf/multi-user-desktop SMF service.

# **▼** How to Enable Desktop Optimizations

#### Log in as a privileged user.

#### 2. Enable the SMF service.

\$ svcadm enable application/gconf/multi-user-desktop

The SMF service is enabled.

After the SMF service is enabled, any user who connects to the server is provided with the optimized desktop environment. To know more about the SMF service, see "application/gconf/multi-user-desktop SMF Service" on page 5

## group/feature/multi-user-desktop IPS Package

The group/feature/multi-user-desktop IPS package contains the optimization packages for the desktop. When you install this package, the following packages are installed on the system:

- web/browser/firefox/multi-user-desktop
- gnome/config/gconf/multi-user-desktop

The following table describes the optimization packages.

| Package                               | Description                                                                                                    |
|---------------------------------------|----------------------------------------------------------------------------------------------------|
| gnome/config/gconf/multi-user-desktop | Contains optimal values for desktop preferences.                                                                                                    |
|                                       | When this package is installed, the application/gconf/multi-user-desktop SMF service is created. Apart from the SMF service, the following files are also created: |

| Package                                | Description                                                                                                    |  |  |  |
|----------------------------------------|----------------------------------------------------------------------------------------------------|--|--|--|
|                                        | <pre>/usr/share/multi-user-desktop/gconf-optimizations.xml</pre>                                                                                                    |  |  |  |
|                                        | <pre>/usr/share/multi-user-desktop/gconf-mandatory- optimizations.xml</pre>                                                                                                    |  |  |  |
| web/browser/firefox/multi-user-desktop | Contains optimal values for the Mozilla Firefox web browser. These optimal values improve the performance of the Firefox web browser. The optimal values are enabled for all users including administrators.                                                                                                    |  |  |  |
|                                        | When this package is installed, the /usr/lib/firefox/greprefs/all-multi-user-desktop.js file is created. This file contains settings for Mozilla Firefox preferences. To view the contents of this file, see "Customizing Mozilla Firefox Optimizations" on page 9.                                                      |  |  |  |
|                                        | Also, a symbolic link to the all-multi-user-desktop.js file is created in the /usr/lib/firefox/defaults/pref/ directory.  Note - The preferences of the Mozilla Firefox web browser cannot be managed by using the GConf framework. Hence, there is a separate optimization package for the Mozilla Firefox web browser. |  |  |  |

## application/gconf/multi-user-desktop SMF Service

The application/gconf/multi-user-desktop SMF service is created when you install the group/feature/multi-user-desktop IPS package. When this SMF service is enabled, the optimal values for the GConf keys (desktop preferences) are installed in the following paths:

- /etc/gconf/gconf.xml.multi.user.desktop.defaults
- /etc/gconf/gconf.xml.multi.user.desktop.mandatory

When the SMF service is disabled, the optimal values (overridden values) for the desktop preferences are uninstalled from the previously mentioned paths and the values of the desktop preferences are reset to the default values.

- A pointer to the /etc/gconf/gconf.xml.multi.user.desktop.defaults path is present in the /etc/gconf/2/local-multi-user-desktop-defaults.path file.
- A pointer to the /etc/gconf/gconf.xml.multi.user.desktop.mandatory path is present in the /etc/gconf/2/local-multi-user-desktop-mandatory.path file.

# **Customizing Desktop Preferences**

Only a system administrator can customize both mandatory and default desktop preferences. However, a standard user can customize only the default desktop preferences. For information about default and mandatory desktop preferences, see "Desktop Preferences" on page 10.

The following types of optimizations can be customized:

- GConf based optimizations For information about customizing GConf based optimizations, see
   "Customizing GConf Based Optimizations" on page 6.
- Optimizations for the Mozilla Firefox For information about customizing Mozilla Firefox, see "Customizing Mozilla Firefox Optimizations" on page 9.

### **Customizing GConf Based Optimizations**

Desktop preferences are managed by using GConf. The value of the desktop preferences that are used by the Oracle Solaris 11 Desktop is priority-based. The following table shows the preference value that is used by the desktop.

| Priority | Type of Desktop<br>Preference | Owner                                                       |
|----------|-------------------------------|-------------------------------------------------------------|
| 1        | Mandatory                     | Set by the system administrator                             |
| 2        | Mandatory                     | Set by the application/gconf/multi-user-desktop SMF service |
| 3        | Default                       | Set by the user                                             |
| 4        | Default                       | Set by the system administrator                             |
| 5        | Default                       | Set by the application/gconf/multi-user-desktop SMF service |

For example, if the application/gconf/multi-user-desktop SMF service sets the value of the /desktop/gnome/background/draw\_background preference to false and the user overrides the same setting and sets the value to true, the effective value of the setting that is used by the desktop is true. This value is used because the value that is set by the user for the default setting has a higher priority than the value that is set by the SMF service.

Similarly, in the case of mandatory settings, if a system administrator has modified a setting before enabling the SMF service, the effective value of the setting that is used by the desktop is the one that is set by the system administrator and not the SMF service.

## Modifying GConf Settings as a Standard User

A standard user can modify any of the default settings. The settings can be customized by using GUI tools such as "Appearance Preferences" that is available in the desktop. For settings that cannot be accessed by using the GUI tools, use the gconftool-2 command line utility to modify the settings.

#### Using the gconftool-2 Command-Line Utility

The following examples show the usage of the qconftool-2 command-line utility.

- To read the current value of a desktop preference, type:
  - \$ gconftool-2 --get /desktop/gnome/lockdown/allowed applications
- To set the value of a desktop preference, type:
  - \$ gconftool-2 --type string --set /desktop/gnome/font\_rendering/hinting "full"
- To unset the value of a desktop preference, type:
  - \$ gconftool-2 --unset /desktop/gnome/font\_rendering/hinting

#### Using the gconftool-2 Utility With XML Files

You can save the GConf settings in an XML file and provide this file as an input to the gconftool-2 utility. The gconftool-2 configures settings based on the information present in the XML file.

The following examples show the usage of the gconftool-2 utility with XML files.

■ To read the current value of a setting, type:

```
$ gconftool-2 --dump /desktop/gnome/lockdown > /tmp/settings.xml
```

**Note -** To save the value of a preference in an XML file, you must specify one level up in the preference hierarchy for the --dump option. For example, if you want the value of the /desktop/gnome/lockdown/ allowed applications preference, you must specify /desktop/gnome/lockdown for the --dump option.

■ To set the value of a setting, type:

```
$ gconftool-2 --load /tmp/settings.xml
```

■ To unset the value of a setting, type:

```
$ gconftool-2 --unload /tmp/settings.xml
```

The following sample XML file shows the values that are set by using the gconftool-2 utility.

```
<?xml version="1.0"?>
<gconfentryfile>
<entrylist base="/desktop/gnome/background">
<entry>
             <key>draw_background</key>
            <value>
                <bool>true
        </entry>
        <entry>
             <key>picture_options</key>
            <value>
                <string>zoom</string>
             </value>
        </entry>
    </entrylist>
</gconfentryfile>
```

## Modifying GConf Settings as a System Administrator

A system administrator can modify any of the default and mandatory desktop preferences. The changes made by a system administrator affects all users.

#### **▼** How to Modify GConf Settings as a System Administrator

- Create the following directories in the /etc/gconf directory.
  - gconf.xml.admin.defaults
  - gconf.xml.admin.mandatory
- Create the following files in the /etc/gconf/2 directory.
  - local-defaults.path
  - local-mandatory.path
- 3. Add the following line in the local-defaults.path file.

```
xml:readonly:/etc/gconf/gconf.xml.admin.defaults
```

#### 4. Add the following line in the local-mandatory.path file.

xml:readonly:/etc/gconf/gconf.xml.admin.mandatory

#### Save the settings in the default and mandatory directories created in Step 1.

For example:

```
$ gconftool-2 --direct
--config-source xml:readwrite:/etc/gconf/gconf.xml.admin.defaults
--load /tmp/default-settings.xml

$ gconftool-2 --direct
--config-source xml:readwrite:/etc/gconf/gconf.xml.admin.mandatory
--load /tmp/mandatory-settings.xml
```

#### Provide read permissions to all users who can use the settings.

For example:

```
$ chmod -R 755 /etc/gconf/gconf.xml.admin.defaults
$ chmod -R 755 /etc/gconf/gconf.xml.admin.mandatory
```

#### **Restricting Applications**

As a system administrator you can restrict the type of applications that users can start by modifying the value of the /desktop/gnome/lockdown/allowed\_applications preference. This preference specifies the list of applications that users are allowed to start. Based on your requirements, you can add or remove applications from this list.

The following example show how to add a new application to the list of allowed applications.

#### **EXAMPLE 1** Adding a New Application to the List of Allowed Applications

Consider that you have installed a new application /usr/bin/new\_app. To make this new application available to users, you must add this application to the list of allowed applications by updating the value of the /desktop/gnome/lockdown/allowed\_applications preference. The following example shows how to update the value of the preference.

1. Copy the existing value of the /desktop/gnome/lockdown/allowed\_applications preference to an XML file.

```
$ gconftool-2 --dump /desktop/gnome/lockdown > /tmp/new-settings.xml
```

2. In the /tmp/new-settings.xml file, add the new application to the list of allowed applications.

```
<value>
<string>/usr/bin/new_app</string>
</value>
```

**Note -** In the /tmp/new-settings.xml file, you can remove settings other than the allowed\_applications setting.

- 3. Create the gconf.xml.admin.mandatory directory in the /etc/gconf directory.
- 4. Create the local-mandatory.path file in the /etc/gconf/2 directory.
- 5. Add the following line in the local-mandatory.path file.

```
\verb|xml:readonly:/etc/gconf/gconf.xml.admin.mandatory|\\
```

6. Save the new settings in the mandatory directory created in Step 3.

#### For example:

```
$ gconftool-2 --direct
--config-source xml:readwrite:/etc/gconf/gconf.xml.admin.mandatory
--load /tmp/new-settings.xml
```

7. Provide read permissions to users who can use the setting.

For example:

```
chmod -R 755 /etc/gconf/gconf.xml.admin.mandatory
```

Similarly, to remove an application from the list of "allowed applications" you must remove the entry of the application from the XML file and load the new settings.

**Note -** Applications that are not present in the list of allowed applications do not start automatically and are not shown in the desktop, menus, or the file browser.

## **Customizing Mozilla Firefox Optimizations**

Only a system administrator can override the optimized values that are set for the Mozilla Firefox web browser. The optimized values are present in the /usr/lib/firefox/defaults/pref/all-multi-user-desktop.js file.

The following code shows the values in the all-multi-user-desktop.js file.

```
// Disable "safe browsing" feature that hogs CPU, HDD, etc.
pref("browser.safebrowsing.enabled", false);
pref("browser.safebrowsing.malware.enabled", false);
// Limit the "location-bar suggestions"
pref("browser.urlbar.maxRichResults", 3);
// Disable offline/disk caching of web pages
pref("browser.cache.offline.enable", false);
pref("browser.cache.disk.enable", false);
// Change the default cache:
pref("browser.cache.memory.enable",true);
pref("browser.cache.memory.capacity", 1024);
```

To override the optimized values present in the all-multi-user-desktop.js file, create a new file in the /usr/lib/firefox/defaults/pref/ directory with new values. The file name should be alphabetically higher than the all-multi-user-desktop.js file. For example, you can name the file as all-admin.js.

## **Removing Optimization Packages**

To remove the optimization packages, perform the following steps:

- 1. Log in as a privileged user.
- 2. Uninstall the packages.

```
$ pkg uninstall group/feature/multi-user-desktop
$ pkg uninstall gnome/config/gconf/multi-user-desktop
$ pkg uninstall web/browser/firefox/multi-user-desktop
```

**Note** - To remove all the components installed by the optimization packages, revert to the boot environment that was created before installing the group/feature/multi-user-desktop package.

# **Desktop Preferences**

The following desktop preferences are modified by the gnome/config/gconf/multi-user-desktop package.

- Default preferences
- Mandatory preferences

**Note -** You can modify the value of desktop preferences by using the gconftool-2 utility. For more information about the gconftool-2 utility, see the gconftool-2(1) man page.

#### **Default Preferences**

Any user can modify the preference value. You need not be a system administrator to modify the preference value. The following table lists the default preferences.

**TABLE 1** Default Preferences

| GConf Key                                    | Кеу Туре | Optimized<br>Value | Default value |
|----------------------------------------------|----------|--------------------|---------------|
| /desktop/gnome/background/color_shading_type | string   | solid              | solid         |
| /desktop/gnome/background/picture_options    | string   | none               | zoom          |
| /desktop/gnome/background/primary_color      | string   | #000000            | #76848F       |
| /desktop/gnome/background/draw_background    | bool     | false              | true          |
| /desktop/gnome/font_rendering/hinting        | string   | none               | full          |
| /desktop/gnome/sound/event_sounds            | bool     | false              | N/A           |

## **Mandatory Preferences**

A standard user cannot modify the value of the preference. Only the system administrator can modify the preference value. The following table lists the mandatory preferences.

**TABLE 2** Mandatory Preferences

| GConf Key                                               | Key Type | Optimized<br>Value | Default value |
|---------------------------------------------------------|----------|--------------------|---------------|
| /desktop/gnome/multi-user-desktop/version               | int      | 1                  | N/A           |
| /desktop/gnome/interface/enable_animations              | bool     | false              | true          |
| /desktop/gnome/interface/menus_have_icons               | bool     | true               | true          |
| /apps/gnome-session/options/logout_effect               | string   | black              | N/A           |
| /apps/metacity/general/reduced_resources                | bool     | true               | false         |
| /apps/metacity/global_keybindings/panel_run_dialog      | string   | disabled           | [Alt]F2       |
| /apps/metacity/global_keybindings/panel_run_dialog_list | string   | disabled           | [Mod4]r       |

| GConf Key                                                | Кеу Туре | Optimized<br>Value | Default value |
|----------------------------------------------------------|----------|--------------------|---------------|
| /apps/nautilus/preferences/show_directory_item_counts    | string   | never              | local_only    |
| /apps/nautilus/preferences/show_icon_text                | string   | never              | local_only    |
| /apps/nautilus/preferences/show_image_thumbnails         | string   | never              | local_only    |
| /apps/nautilus/preferences/preview_sound                 | string   | never              | local_only    |
| /apps/nautilus/preferences/background_fade               | bool     | false              | true          |
| /apps/panel/global/enable_animations                     | bool     | false              | true          |
| /desktop/gnome/session/required_components/windowmanager | string   | metacity           | N/A           |
| /desktop/gnome/session/required_components/filemanager   | string   | nautilus           | N/A           |
| /desktop/gnome/session/required_components/panel         | string   | gnome-panel        | gnome-panel   |
| /apps/panel/global/locked_down                           | bool     | true               | false         |
| /desktop/gnome/lockdown/restrict_application_launching   | bool     | true               | false         |

- The following mandatory preferences do not affect system administrators:
  - /apps/panel/global/locked\_down
  - /desktop/gnome/lockdown/restrict\_application\_launching
- The /desktop/gnome/lockdown/allowed\_applications preference is required for optimization. However, this preference is delivered as a part of the library/gnome/gnome-libs package and is not modified by the group/feature/multi-user-desktop package.

To understand how to modify the /desktop/gnome/lockdown/allowed\_applications preference, see "Restricting Applications" on page 8.

Copyright © 2011, 2014, Oracle and/or its affiliates. All rights reserved.

This software and related documentation are provided under a license agreement containing restrictions on use and disclosure and are protected by intellectual property laws. Except as expressly permitted in your license agreement or allowed by law, you may not use, copy, reproduce, translate, broadcast, modify, license, transmit, distribute, exhibit, perform, publish, or display any part, in any form, or by any means. Reverse engineering, disassembly, or decompilation of this software, unless required by law for interoperability, is prohibited.

The information contained herein is subject to change without notice and is not warranted to be error-free. If you find any errors, please report them to us in writing.

If this is software or related software documentation that is delivered to the U.S. Government or anyone licensing it on behalf of the U.S. Government, the following notice is applicable:

U.S. GOVERNMENT RIGHTS Programs, software, databases, and related documentation and technical data delivered to U.S. Government customers are "commercial computer software" or "commercial technical data" pursuant to the applicable Federal Acquisition Regulation and agency-specific supplemental regulations. As such, the use, duplication, disclosure, modification, and adaptation shall be subject to the restrictions and license terms set forth in the applicable Government contract, and, to the extent applicable by the terms of the Government contract, the additional rights set forth in FAR 52.227-19, Commercial Computer Software License (December 2007). Oracle America, Inc., 500 Oracle Parkway, Redwood City, CA 94065.

This software or hardware is developed for general use in a variety of information management applications. It is not developed or intended for use in any inherently dangerous applications, including applications which may create a risk of personal injury. If you use this software or hardware in dangerous applications, then you shall be responsible to take all appropriate failsafe, backup, redundancy, and other measures to ensure its safe use. Oracle Corporation and its affiliates disclaim any liability for any damages caused by use of this software or hardware in dangerous applications.

Oracle and Java are registered trademarks of Oracle and/or its affiliates. Other names may be trademarks of their respective owners.

AMD, Opteron, the AMD logo, and the AMD Opteron logo are trademarks or registered trademarks of Advanced Micro Devices. Intel and Intel Xeon are trademarks or registered trademarks of Intel Corporation. All SPARC trademarks are used under license and are trademarks or registered trademarks of SPARC International, Inc. UNIX is a registered trademark licensed through X/Open Company, Ltd.

This software or hardware and documentation may provide access to or information on content, products, and services from third parties. Oracle Corporation and its affiliates are not responsible for and expressly disclaim all warranties of any kind with respect to third-party content, products, and services. Oracle Corporation and its affiliates will not be responsible for any loss, costs, or damages incurred due to your access to or use of third-party content, products, or services.

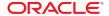